## **CAST-AAD-AED - Lost password and request access configuration**

## **Target audience:**

O)

CAST AI Administrators

**Summary:** this page describes how to change the template email that is created when a user uses one of the "Can't access" options on the login screen of the CAST Application Analytics or Engineering Dashboards.

If for any reason a user cannot access the CAST Application Analytics or Engineering Dashboards (they do not have a login or they have forgotten their password), the **Can't access** options offer them the chance to contact the administrator to request access:

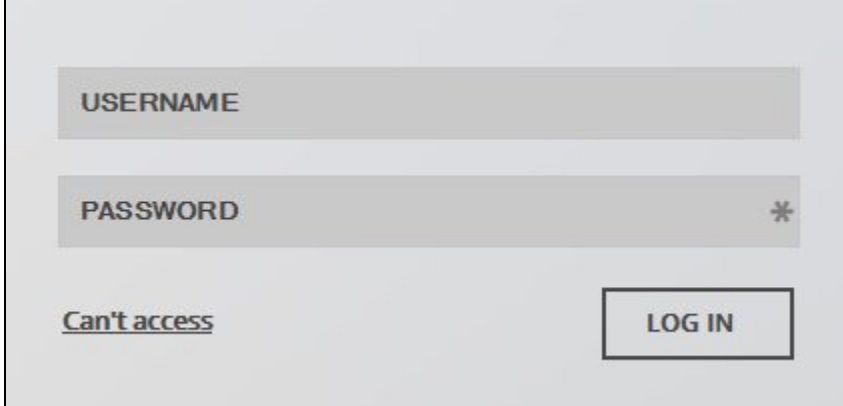

When this option is used, two sub-options are provided:

- Password lost
- Request access

For each sub-option, a draft email will be created in the user's default email client requesting a new password or access. The contents of these draft emails are **generic**, however you can tailor them to your own installation as follows:

The contents of the emails are defined in the following file which you should open in a text editor:

```
AAD - %CATALINA_HOME%\webapps\CAST-AAD\portal\resources\urls.json
AED - %CATALINA_HOME%\webapps\CAST-AED\engineering\resources\urls.json
```
• The following script will be displayed:

```
\lbrack {
         "id": "login-reset-password",
          "url": "mailto:cast_administrator@customer.com",
          "params": {
              "subject": "CAST Application Analytics Dashboard: Password lost",
              "body": "Hi, I forgot my password. \nCan you send me the password linked to the UserName '$login-
userlost'. \nRegards."
         }
     },
     {
          "id": "login-request-access",
         "url": "mailto:cast_administrator@customer.com",
         "params": {
              "subject": "CAST Application Analytics Dashboard: Request access",
              "body": "Hi, I would like to connect to the Dashboard. \nCan I have a username and password, 
please? \nRegards."
         }
     }
\begin{array}{c} \end{array}
```
The script is fairly straightforward and you can adapt it to your own environment:

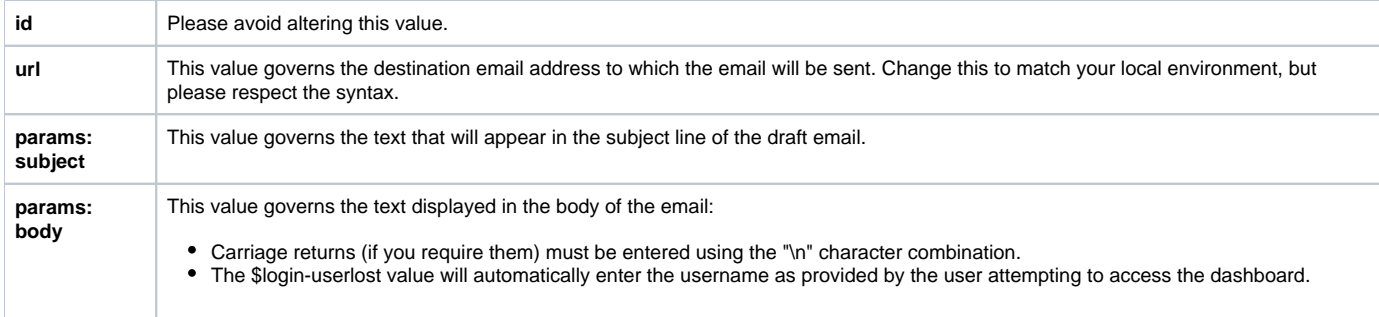

Following any changes you make, **save the urls.json file** and then **restart** your application server so that the changes are taken into account.

Please be very careful how you modify this file. Any change to the structure or the accidental removal of part of the file could render your dashboard inoperative.